# **Zimbra**

## **Servicios**

<https://www.jorgedelacruz.es/2014/03/19/zimbra-arquitectura-y-servicios/>

### **Comandos**

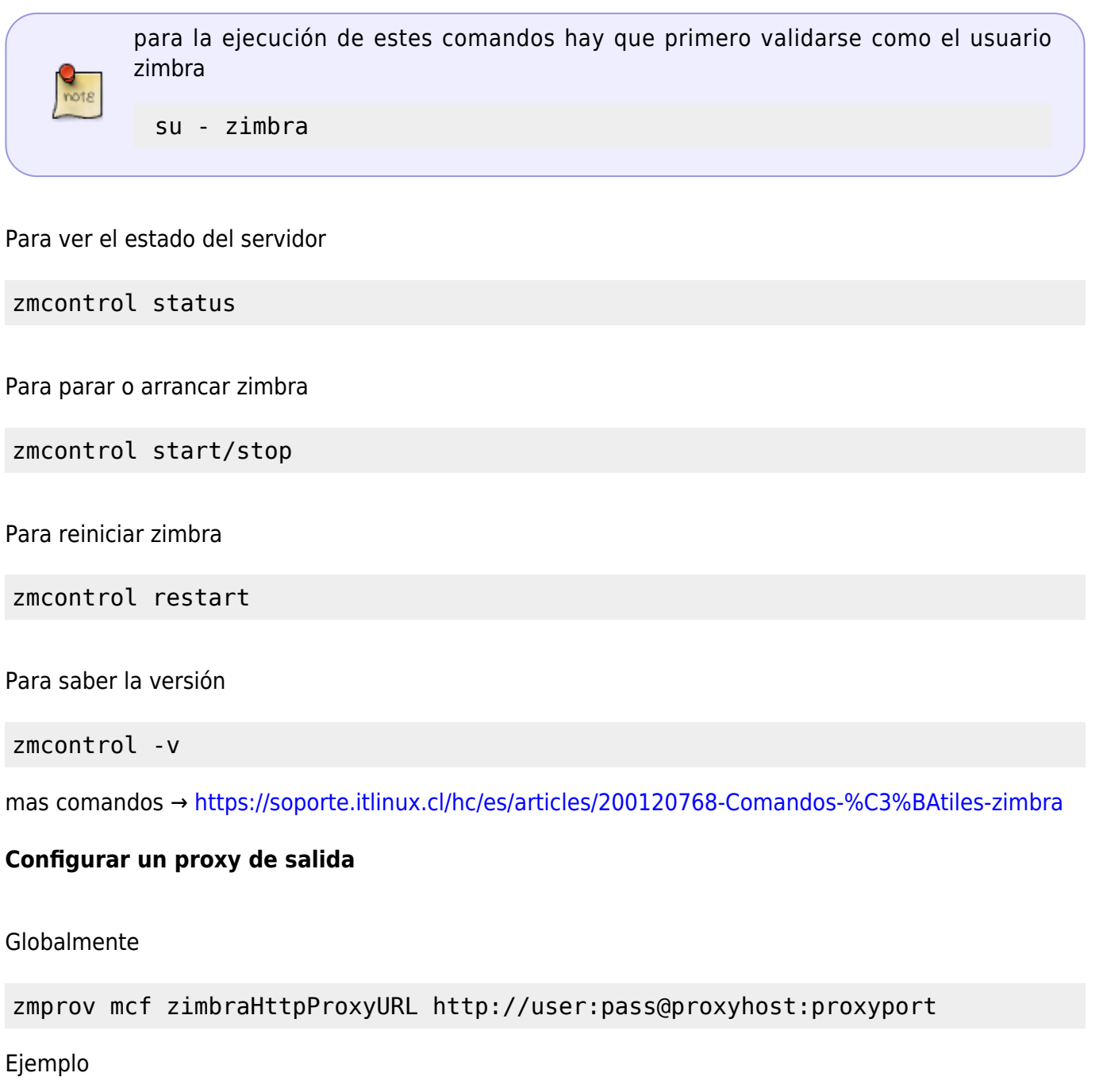

zmprov mcf zimbraHttpProxyURL http://192.168.254.254:3128

#### Para ver el valor

zmprov gcf zimbraHttpProxyURL

Por servidor

zmprov ms SERVERNAME zimbraHttpProxyURL <ip>:<puerto>

#### **Antivirus**

Para que el antivirus se actualize a través del proxy hay que editar el fichero

vim /opt/zimbra/conf/freshclam.conf.in

y cambiar

# Proxy settings # Default: disabled HTTPProxyServer miproxy HTTPProxyPort 3128 #HTTPProxyUsername myusername #HTTPProxyPassword mypass

OJO el fichero a modificar es el freshclam.conf.in y no el freshclam.conf

Para saber si el antivirus se está actualizando corectamente

less /opt/zimbra/log/freshclam.log

### **Listas de distribución**

Una vez creada la lista de distribución y añadidos los usuarios, debemos asignar a la misma un/unos usuarios propietarios de la lista.

Estos usuarios deberan de refrescar su navegador y en la pestaña de contactos → lista de correo → botón derecho sobre la lista de correos de la que es propietario → editar lista de correo.

Se abre una ventana en la pestaña de propiedades de la lista podemos definir parámetros como quien puede enviar correos a dicha lista de distribución o gestionar las altas y bajas de usuarios para esa lista concreta.

#### **Activar chequeo de SPF en Zimbra**

- Ejecutar todo como usuario zimbra
- Comprobar si ya está corriendo policyd:

zmprov gs `zmhostname` zimbraServiceEnabled

Si no está corriendo activarlo:

zmprov ms `zmhostname` +zimbraServiceEnabled cbpolicyd

Activar chequeo de SPF

```
zmlocalconfig -e cbpolicyd module checkspf=1
```
Crear /tmp/check-spf.sql con el contenido:

```
 BEGIN TRANSACTION;
    INSERT INTO "checkspf"
(PolicyID,Name,UseSPF,RejectFailedSPF,AddSPFHeader,Comment,Disabled) VALUES
(6,"SPF Policy",1,1,1,"Zimbra CheckSPF Policy",0);
    COMMIT;
```
Importar el fichero en la base de datos:

```
sqlite3 /opt/zimbra/data/cbpolicyd/db/cbpolicyd.sqlitedb < /tmp/check-
spf.sql
```
Ahora cambiamos las puntuaciones para que el SPF-FAIL tenga mayor peso que por defecto editando /opt/zimbra/data/spamassassin/localrules/local.cf y añadiendo:

 # SPF Check score SPF\_SOFTFAIL 2.000 score SPF\_FAIL 10.000 score SPF\_HELO\_FAIL 10.000

Para que los cambios se apliquen debemos reiniciar:

```
zmcontrol restart
```
### **Crear DKIM**

En /root/scripts/activarKIM.sh podemos generar un script para generar el DKIM que contenga lo siguiente:

```
#!/bin/bash
/opt/zimbra/libexec/zmdkimkeyutil -a -d dominio.org
```
Para comprobar el SPF y el DKIM → http://www.mail-tester.com/spf-dkim-check

### Certificado de Servidor

En /root/scripts/regenerarcert.sh creamos el siguiente fichero para generar el certificado del servidor

```
#!/bin/bash
# Regenerate SSL Cert
######################################
su - zimbra -c 'zmlocalconfig -e ssl allow untrusted certs=true'
su - zimbra -c 'zmcontrol stop'
rm -rf/opt/zimbra/ssl/*
rm - rf /opt/zimbra/ssl/.rnd
/opt/zimbra/java/bin/keytool -delete -alias my ca -keystore
/opt/zimbra/java/jre/lib/security/cacerts -storepass changeit
/opt/zimbra/java/bin/keytool -delete -alias jetty -keystore
/opt/zimbra/mailboxd/etc/keystore -storepass `su - zimbra -c 'zmlocalconfig
-s -m nokey mailboxd keystore password'
nano /opt/zimbra/bin/zmcertmgr
# Find line
# SUBJECT="/C=US/ST=N\/A/L=N\/A/O=Zimbra Collaboration Suite/OU=Zimbra
Collaboration Suite/CN=${zimbra server hostname}"
# and change to your company name
# then find and change you want value days expire cert validation days=365
to validation days=18250
# save /opt/zimbra/bin/zmcertmgr
/opt/zimbra/bin/zmcertmgr createca -new
/opt/zimbra/bin/zmcertmgr deployca -localonly
/opt/zimbra/bin/zmcertmgr createcrt self -new
/opt/zimbra/bin/zmcertmgr deploycrt self
su - zimbra -c 'zmcontrol start'
/opt/zimbra/bin/zmcertmgr deploycrt self
/opt/zimbra/bin/zmcertmgr deployca
su - zimbra -c 'zmupdateauthkeys'
/opt/zimbra/bin/zmcertmgr viewdeployedcrt
```
############################################################################ ####################################

#### **Enlaces**

- <http://cygnux.org/2012/11/autentificacion-zimbra-8-active-directory/>
- <https://www.jorgedelacruz.es/category/zimbra/>
- <http://endebian.wordpress.com/2013/03/13/z-push-en-zimbra-8/>
- [http://www.nathanmino.com/2013/04/12/upgrade-zimbra-network-edition-appliance-to-open-sou](http://www.nathanmino.com/2013/04/12/upgrade-zimbra-network-edition-appliance-to-open-source-edition/) [rce-edition/](http://www.nathanmino.com/2013/04/12/upgrade-zimbra-network-edition-appliance-to-open-source-edition/)
- <http://www.cadinor.com/blog/zimbra-distribution-list/#more-276>
- <https://cloudperu.pe/manuales/zimbra/administracion-de-zimbra-open-source>

From: <http://intrusos.info/> - **LCWIKI**

Permanent link: **<http://intrusos.info/doku.php?id=aplicaciones:zimbra&rev=1539761402>**

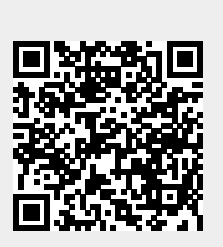

Last update: **2023/01/18 13:51**